## **Page Templates**

Page templates are master templates assigned to individual web pages so that common content (like submenus and breadcrumbs) are applied throughout the set of pages. You can create multiple page templates with different configurations.

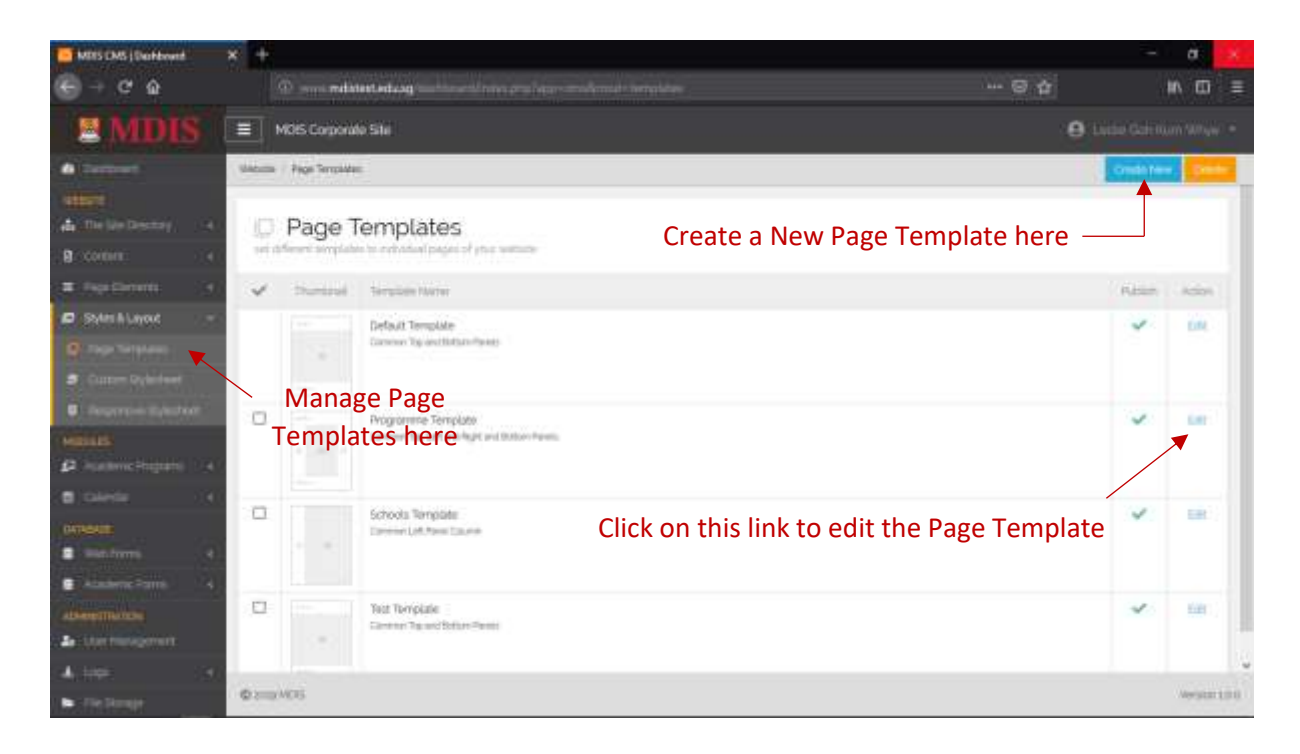

## Page Template Configurations

The different template configurations are:

- No Common Panels
- Common Left Panel Column
- Common Right Panel Column
- Common Left and Right Panels
- Common Top Panel Banner
- Common Bottom Panel Footer
- Common Top and Left Panels
- Common Top and Right Panels
- Common Top and Bottom Panels
- Common Top, Left and Bottom Panels
- Common Top, Right and Bottom Panels
- Common Top, Left and Right and Bottom Panels

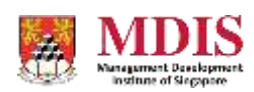

## Creating A New Page Template

When the CREATE NEW button is clicked, a popup will appear. Simply fill in the required fields and click on the CREATE button on the popup.

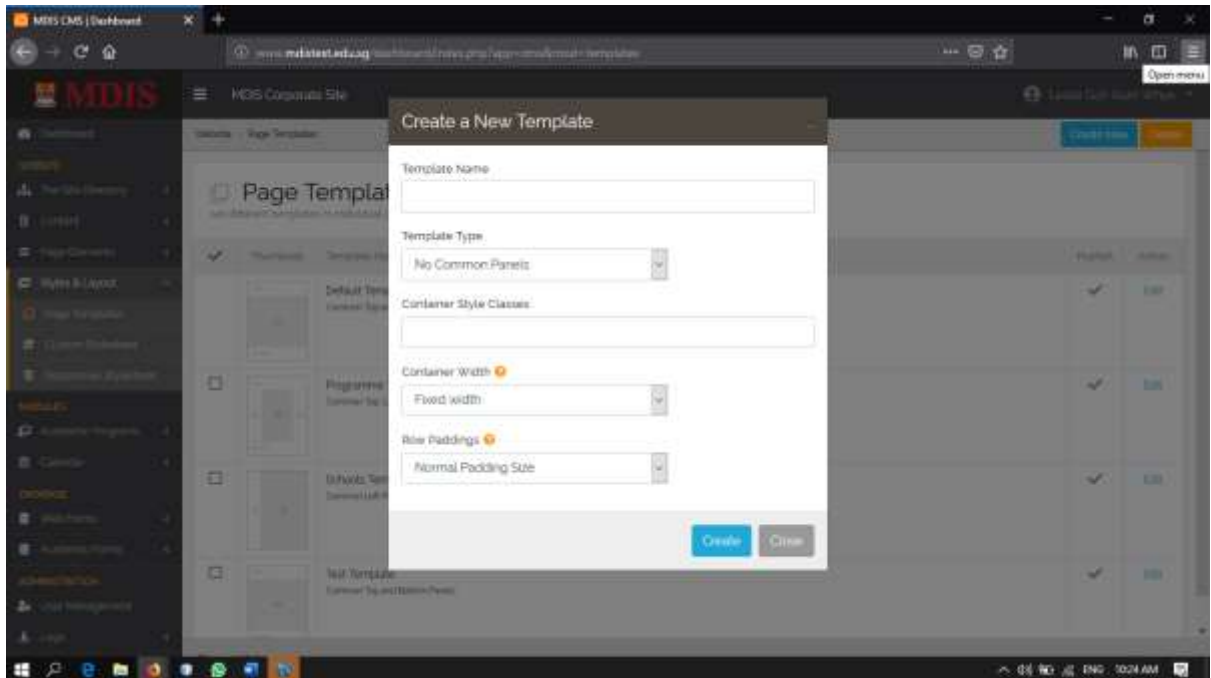

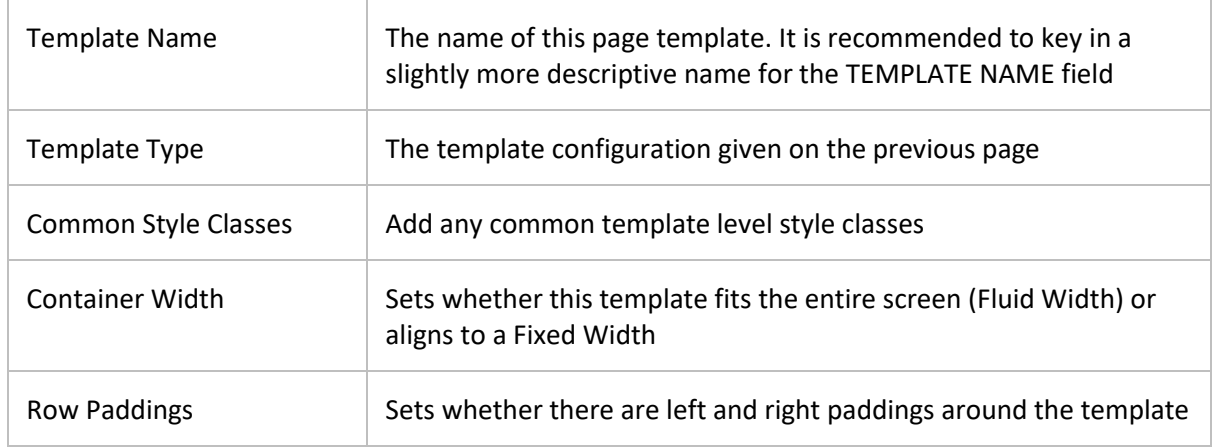

Once the template is created, there will be additional options that you can set for the template. This is covered in the following section.

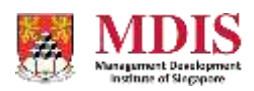

## Editing a Page Template

To edit a Page Template, simply click on the EDIT link. This redirects you to the Edit Page Template section. Please note that the options on this page follows the type of Configuration that you have selected for the Page Template.

For the purpose of this document, the Page Template has the **COMMON TOP AND LEFT PANELS**  configuration.

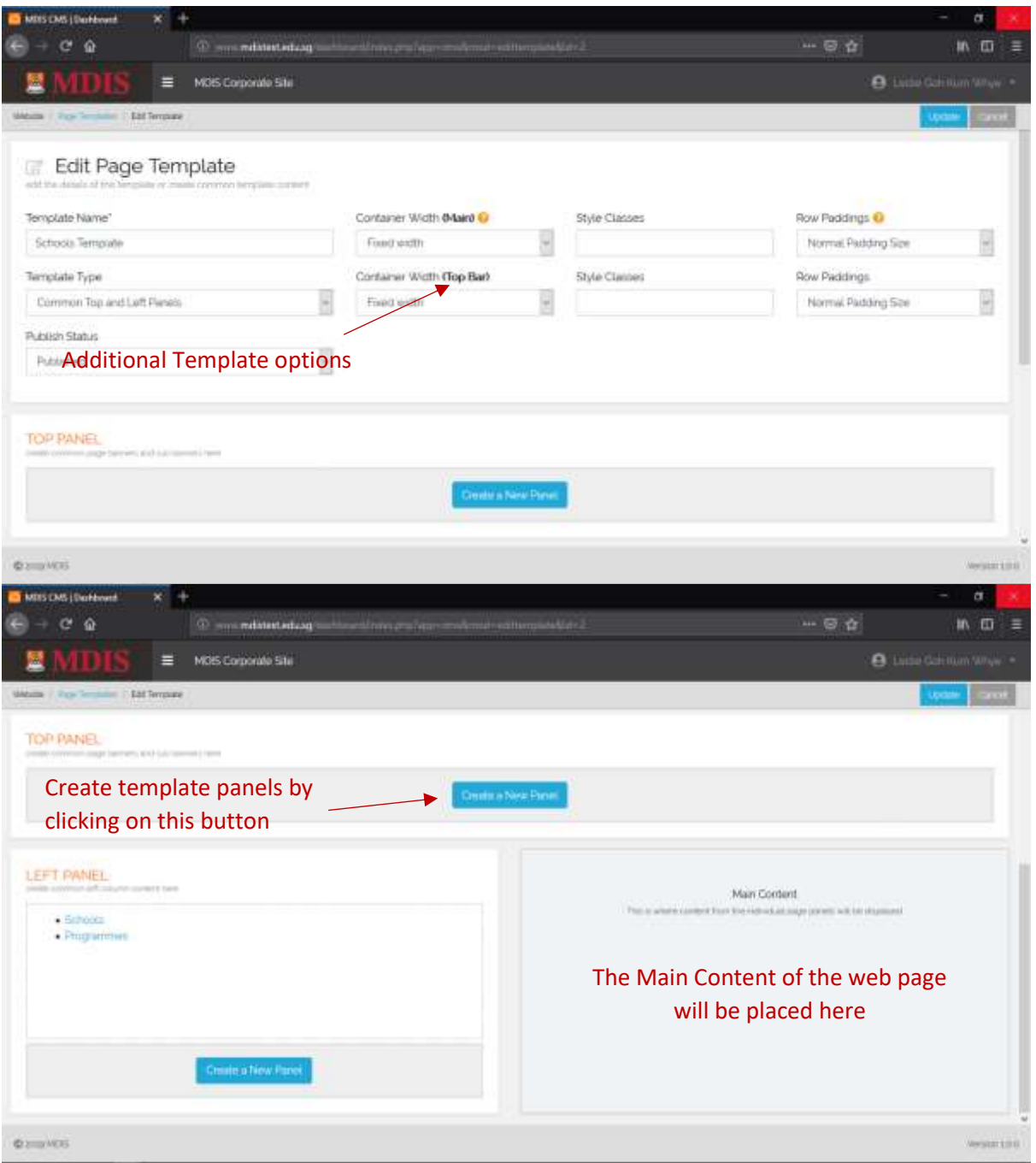

Please note that the Template Panels are totally disconnected from Content Panels. Hence, content Floating and Global panels will not appear here. Likewise, template panels will not appear under web content. You are also not able to FLOAT a template panel.

MDIS Web Management System User Manual

CONFIDENTIAL and PROPRIETARY

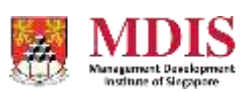